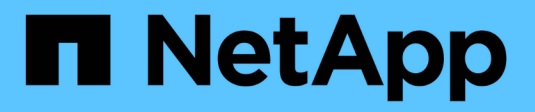

## **Supervisar y auditar operaciones StorageGRID**

NetApp April 10, 2024

This PDF was generated from https://docs.netapp.com/es-es/storagegrid-116/s3/monitoring-objectingest-and-retrieval-rates.html on April 10, 2024. Always check docs.netapp.com for the latest.

# **Tabla de contenidos**

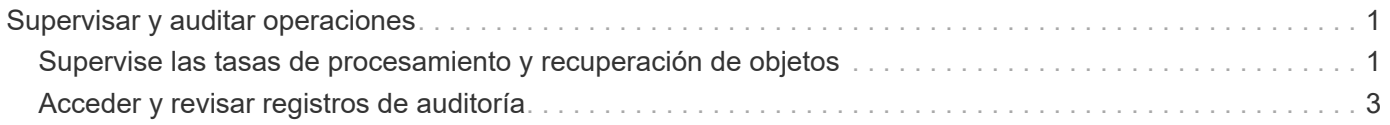

# <span id="page-2-0"></span>**Supervisar y auditar operaciones**

Puede supervisar las cargas de trabajo y las eficiencias de las operaciones del cliente al ver las tendencias de las transacciones de todo el grid o de nodos específicos. Puede utilizar mensajes de auditoría para supervisar las operaciones y transacciones del cliente.

## <span id="page-2-1"></span>**Supervise las tasas de procesamiento y recuperación de objetos**

Es posible supervisar las tasas de procesamiento y recuperación de objetos, así como las métricas para el número de objetos, consultas y verificación. Puede ver el número de intentos fallidos y correctos por las aplicaciones cliente para leer, escribir y modificar objetos en el sistema StorageGRID.

### **Pasos**

- 1. Inicie sesión en Grid Manager mediante una [navegador web compatible.](https://docs.netapp.com/es-es/storagegrid-116/admin/web-browser-requirements.html)
- 2. En la consola, busque la sección Operaciones de protocolo.

En esta sección se resume el número de operaciones de cliente que realiza su sistema StorageGRID. La media de las tasas de protocolo se hace durante los últimos dos minutos.

- 3. Seleccione **NODES**.
- 4. En la página de inicio de nodos (nivel de implementación), haga clic en la ficha **Load Balancer**.

Los gráficos muestran tendencias para todo el tráfico de cliente dirigido a los extremos de equilibrador de carga dentro de la cuadrícula. Es posible seleccionar un intervalo de tiempo en horas, días, semanas, meses o años. también puede aplicar un intervalo personalizado.

5. En la página de inicio de nodos (nivel de implementación), haga clic en la ficha **objetos**.

El gráfico muestra las tasas de procesamiento y recuperación de todo el sistema StorageGRID en bytes por segundo y bytes totales. Es posible seleccionar un intervalo de tiempo en horas, días, semanas, meses o años. también puede aplicar un intervalo personalizado.

6. Para ver información sobre un nodo de almacenamiento en particular, seleccione el nodo en la lista de la izquierda y haga clic en la ficha **objetos**.

El gráfico muestra las tasas de procesamiento y recuperación de objetos de este nodo de almacenamiento. La pestaña también incluye métricas para el recuento de objetos, consultas y verificación. Puede hacer clic en las etiquetas para ver las definiciones de estas métricas.

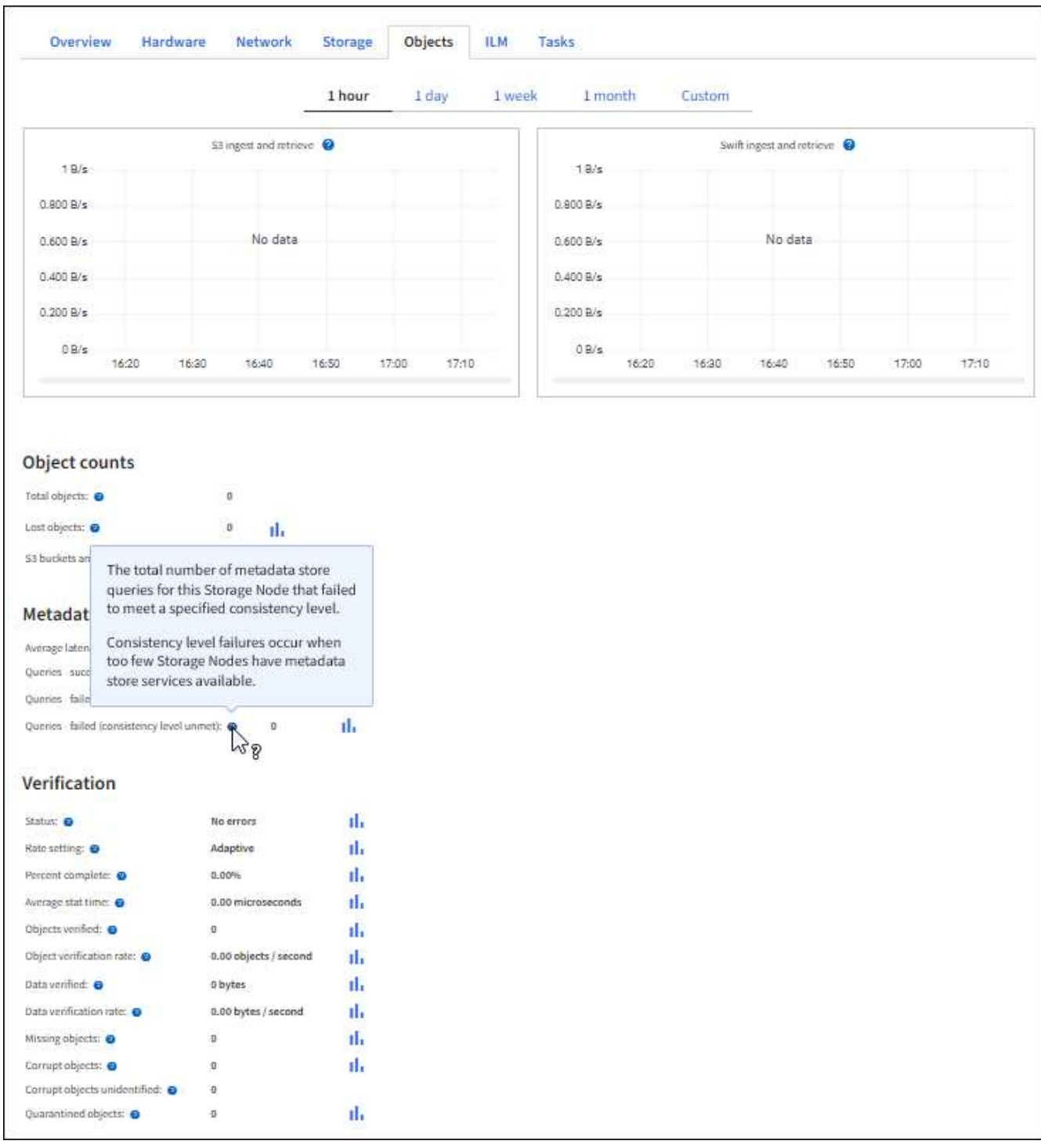

- 7. Si desea aún más detalles:
	- a. Seleccione **SUPPORT** > **Tools** > **Topología de cuadrícula**.
	- b. Seleccione *site* > **Descripción general** > **Principal**.

La sección API Operations muestra información resumida de la cuadrícula completa.

c. Seleccione *Storage Node* > **LDR** > *Client Application* > **Overview** > **Main**

La sección Operaciones muestra información de resumen del nodo de almacenamiento seleccionado.

## <span id="page-4-0"></span>**Acceder y revisar registros de auditoría**

Los servicios de StorageGRID generan los mensajes de auditoría y se almacenan en archivos de registro de texto. Los mensajes de auditoría específicos de API de los registros de auditoría ofrecen datos críticos de seguridad, operación y supervisión del rendimiento que pueden ayudar a evaluar el estado del sistema.

#### **Lo que necesitará**

- Tiene permisos de acceso específicos.
- Usted tiene la Passwords.txt archivo.
- Conoce la dirección IP de un nodo de administrador.

#### **Acerca de esta tarea**

Se denomina el archivo de registro de auditoría activo audit.log, Y se almacena en los nodos Admin.

Una vez al día, se guarda el archivo audit.log activo, y otro nuevo audit.log se ha iniciado el archivo. El nombre del archivo guardado indica cuándo se guardó, en el formato *yyyy-mm-dd.txt*.

Después de un día, el archivo guardado se comprime y cambia su nombre, en el formato *yyyy-mmdd.txt.gz*, que conserva la fecha original.

En este ejemplo se muestra el activo audit.log archivo, el archivo del día anterior (2018-04-15.txt), y el archivo comprimido del día anterior (2018-04-14.txt.gz).

```
audit.log
2018-04-15.txt
2018-04-14.txt.gz
```
#### **Pasos**

- 1. Inicie sesión en un nodo de administrador:
	- a. Introduzca el siguiente comando: ssh admin@*primary\_Admin\_Node\_IP*
	- b. Introduzca la contraseña que aparece en Passwords.txt archivo.
- 2. Vaya al directorio que contiene los archivos del registro de auditoría:

cd /var/local/audit/export

3. Ver el archivo de registro de auditoría actual o guardado, según sea necesario.

### **Se realizó un seguimiento de las operaciones de S3 en los registros de auditoría**

Se realiza un seguimiento de varias operaciones de bloques y de objetos en los registros de auditoría de StorageGRID.

#### **Se realizó un seguimiento de las operaciones de bloque en los registros de auditoría**

- ELIMINAR bloque
- DELETE Bucket tagging
- ELIMINAR varios objetos
- GET Bucket (objetos de lista)
- OBTENGA las versiones DE objeto Bucket
- GET Bucket tagging
- Cubo DE CABEZA
- COLOQUE el cucharón
- CUMPLIR con la normativa de los bloques
- PUT Bucket etiquetaje
- PONER creación de versiones de bloques

#### **Se realizó un seguimiento de las operaciones de objetos en los registros de auditoría**

- Completar carga de varias partes
- Cargar pieza (cuando la regla ILM usa los comportamientos de consumo estrictos o equilibrados)
- Cargar pieza: Copia (cuando la regla ILM usa los comportamientos de ingesta estrictos o equilibrados)
- ELIMINAR objeto
- OBTENER objeto
- OBJETO HEAD
- Restauración DE objetos posterior
- OBJETO PUT
- PONER objeto: Copiar

#### **Información relacionada**

[Operaciones en bloques](https://docs.netapp.com/es-es/storagegrid-116/s3/operations-on-buckets.html)

[Operaciones en objetos](https://docs.netapp.com/es-es/storagegrid-116/s3/operations-on-objects.html)

#### **Información de copyright**

Copyright © 2024 NetApp, Inc. Todos los derechos reservados. Imprimido en EE. UU. No se puede reproducir este documento protegido por copyright ni parte del mismo de ninguna forma ni por ningún medio (gráfico, electrónico o mecánico, incluidas fotocopias, grabaciones o almacenamiento en un sistema de recuperación electrónico) sin la autorización previa y por escrito del propietario del copyright.

El software derivado del material de NetApp con copyright está sujeto a la siguiente licencia y exención de responsabilidad:

ESTE SOFTWARE LO PROPORCIONA NETAPP «TAL CUAL» Y SIN NINGUNA GARANTÍA EXPRESA O IMPLÍCITA, INCLUYENDO, SIN LIMITAR, LAS GARANTÍAS IMPLÍCITAS DE COMERCIALIZACIÓN O IDONEIDAD PARA UN FIN CONCRETO, CUYA RESPONSABILIDAD QUEDA EXIMIDA POR EL PRESENTE DOCUMENTO. EN NINGÚN CASO NETAPP SERÁ RESPONSABLE DE NINGÚN DAÑO DIRECTO, INDIRECTO, ESPECIAL, EJEMPLAR O RESULTANTE (INCLUYENDO, ENTRE OTROS, LA OBTENCIÓN DE BIENES O SERVICIOS SUSTITUTIVOS, PÉRDIDA DE USO, DE DATOS O DE BENEFICIOS, O INTERRUPCIÓN DE LA ACTIVIDAD EMPRESARIAL) CUALQUIERA SEA EL MODO EN EL QUE SE PRODUJERON Y LA TEORÍA DE RESPONSABILIDAD QUE SE APLIQUE, YA SEA EN CONTRATO, RESPONSABILIDAD OBJETIVA O AGRAVIO (INCLUIDA LA NEGLIGENCIA U OTRO TIPO), QUE SURJAN DE ALGÚN MODO DEL USO DE ESTE SOFTWARE, INCLUSO SI HUBIEREN SIDO ADVERTIDOS DE LA POSIBILIDAD DE TALES DAÑOS.

NetApp se reserva el derecho de modificar cualquiera de los productos aquí descritos en cualquier momento y sin aviso previo. NetApp no asume ningún tipo de responsabilidad que surja del uso de los productos aquí descritos, excepto aquello expresamente acordado por escrito por parte de NetApp. El uso o adquisición de este producto no lleva implícita ninguna licencia con derechos de patente, de marcas comerciales o cualquier otro derecho de propiedad intelectual de NetApp.

Es posible que el producto que se describe en este manual esté protegido por una o más patentes de EE. UU., patentes extranjeras o solicitudes pendientes.

LEYENDA DE DERECHOS LIMITADOS: el uso, la copia o la divulgación por parte del gobierno están sujetos a las restricciones establecidas en el subpárrafo (b)(3) de los derechos de datos técnicos y productos no comerciales de DFARS 252.227-7013 (FEB de 2014) y FAR 52.227-19 (DIC de 2007).

Los datos aquí contenidos pertenecen a un producto comercial o servicio comercial (como se define en FAR 2.101) y son propiedad de NetApp, Inc. Todos los datos técnicos y el software informático de NetApp que se proporcionan en este Acuerdo tienen una naturaleza comercial y se han desarrollado exclusivamente con fondos privados. El Gobierno de EE. UU. tiene una licencia limitada, irrevocable, no exclusiva, no transferible, no sublicenciable y de alcance mundial para utilizar los Datos en relación con el contrato del Gobierno de los Estados Unidos bajo el cual se proporcionaron los Datos. Excepto que aquí se disponga lo contrario, los Datos no se pueden utilizar, desvelar, reproducir, modificar, interpretar o mostrar sin la previa aprobación por escrito de NetApp, Inc. Los derechos de licencia del Gobierno de los Estados Unidos de América y su Departamento de Defensa se limitan a los derechos identificados en la cláusula 252.227-7015(b) de la sección DFARS (FEB de 2014).

#### **Información de la marca comercial**

NETAPP, el logotipo de NETAPP y las marcas que constan en <http://www.netapp.com/TM>son marcas comerciales de NetApp, Inc. El resto de nombres de empresa y de producto pueden ser marcas comerciales de sus respectivos propietarios.